Session:4200647TC

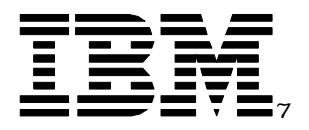

# Using the Linux Samba Client with iSeries NetServer

## *IBM @server <i>iSeries*

**Vern Yetzeryetzer@us.ibm.com April 2002**

8 Copyright IBM Corporation, 2002. All Rights Reserved.

This publication may refer to products that are not currently available in your country. IBM makes no commitment to make available any products referred to herein.

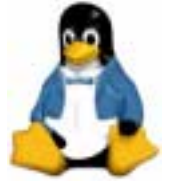

IBM (*C*<sup>)</sup> server iSeries

- 1. Understand the Linux client support provided by AS/400 NetServer in V5R1.
- 2. Learn to use Samba client utilities like smbclient, smbmount and smbprint.
- 3. Learn to resolve common issues encountered when using Samba with AS/400 NetServer.

### **Agenda**

- What can this do for me?
- **★ What is Samba?**
- **iSeries NetServer Support for Samba**
- Getting Connected using Samba
- **Useful Samba Client Utilities**
- **Troubleshooting Tips**
- **★ More Samba Information**

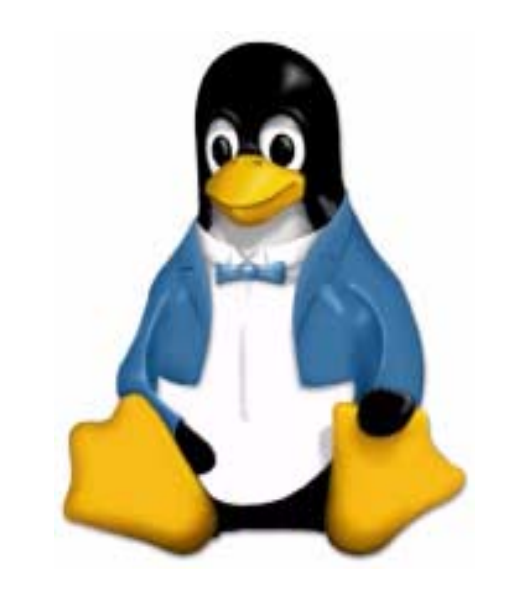

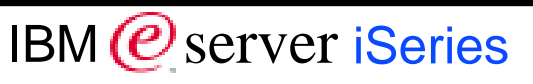

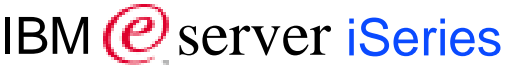

- Use Linux workstations to access data and applications on iSeries server.
- Replace Microsoft desktops with Linux workstations and continue to access the same data on your iSeries server.
	- Migrate workstation/application environments to Linux and maintain connectivity with data on your iSeries.

### **What is Samba?**

#### IBM (*C*<sup>)</sup> server iSeries

#### www.samba.org

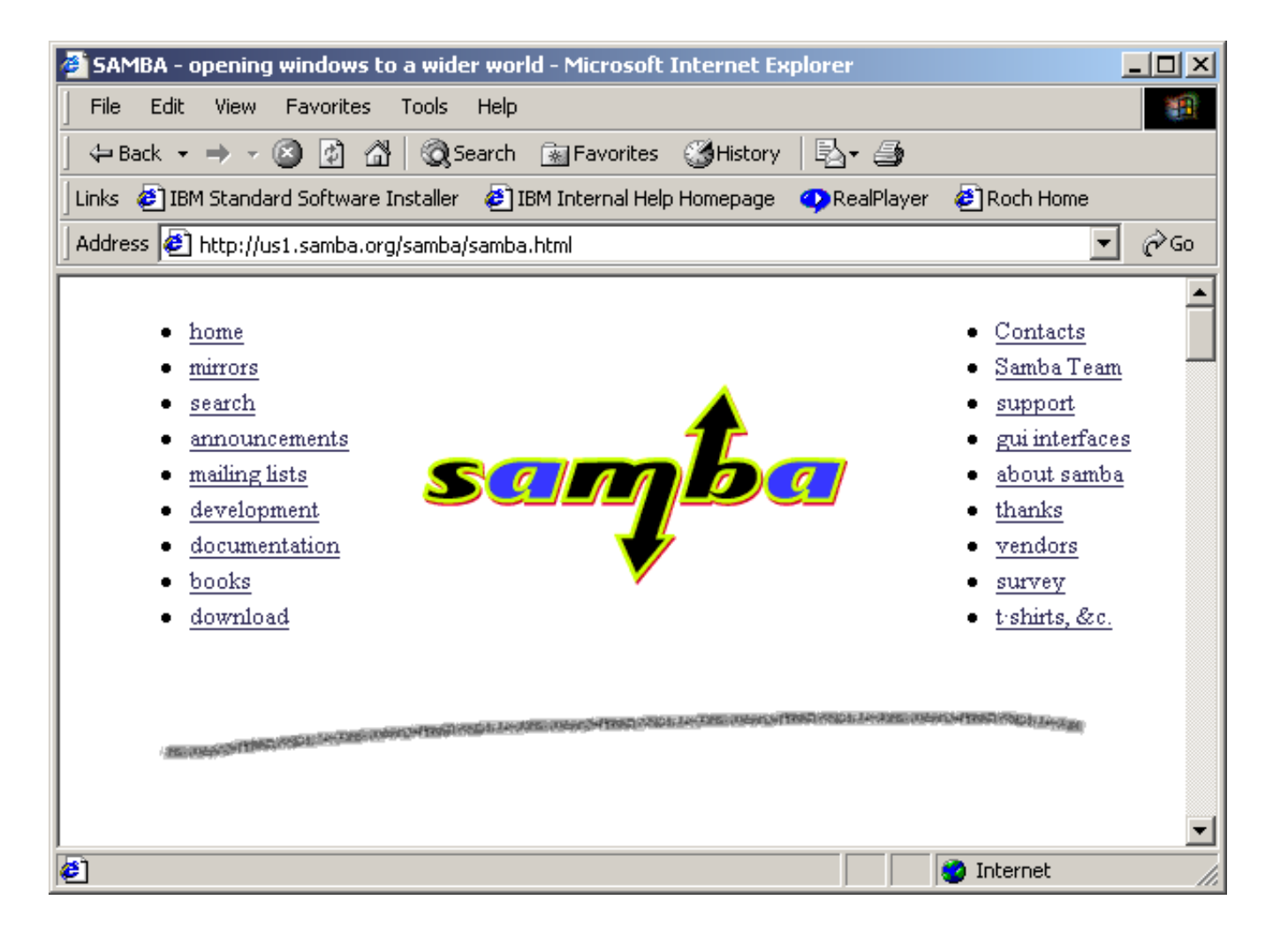

IBM (*C*<sup>)</sup> server iSeries

- Samba is an Open Source file server and client compatible with Microsoft Networking, that comes with many current distributions of Linux.
- SaMBa Unix implementation of the SMB protocol (CIFS) maintained by the Samba Team.
- $\blacktriangleright$  Provides many functions similar to those provided by Windows Networking, such as file access, name serving, and browse mastering.

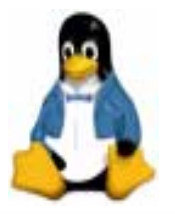

IBM (*C*<sup>)</sup> server iSeries

- A common way to get at the Network Neighborhood
- **K** Free, Popular
- **x** Improving
- Licensed under GPL
- $\blacktriangleright$  Highly configurable
- Vendor independent

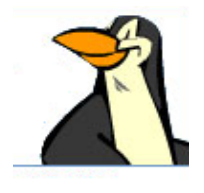

Essential to the value proposition of Linux on iSeries

### **iSeries NetServer Support for Samba**

### *The New Support*

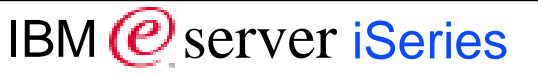

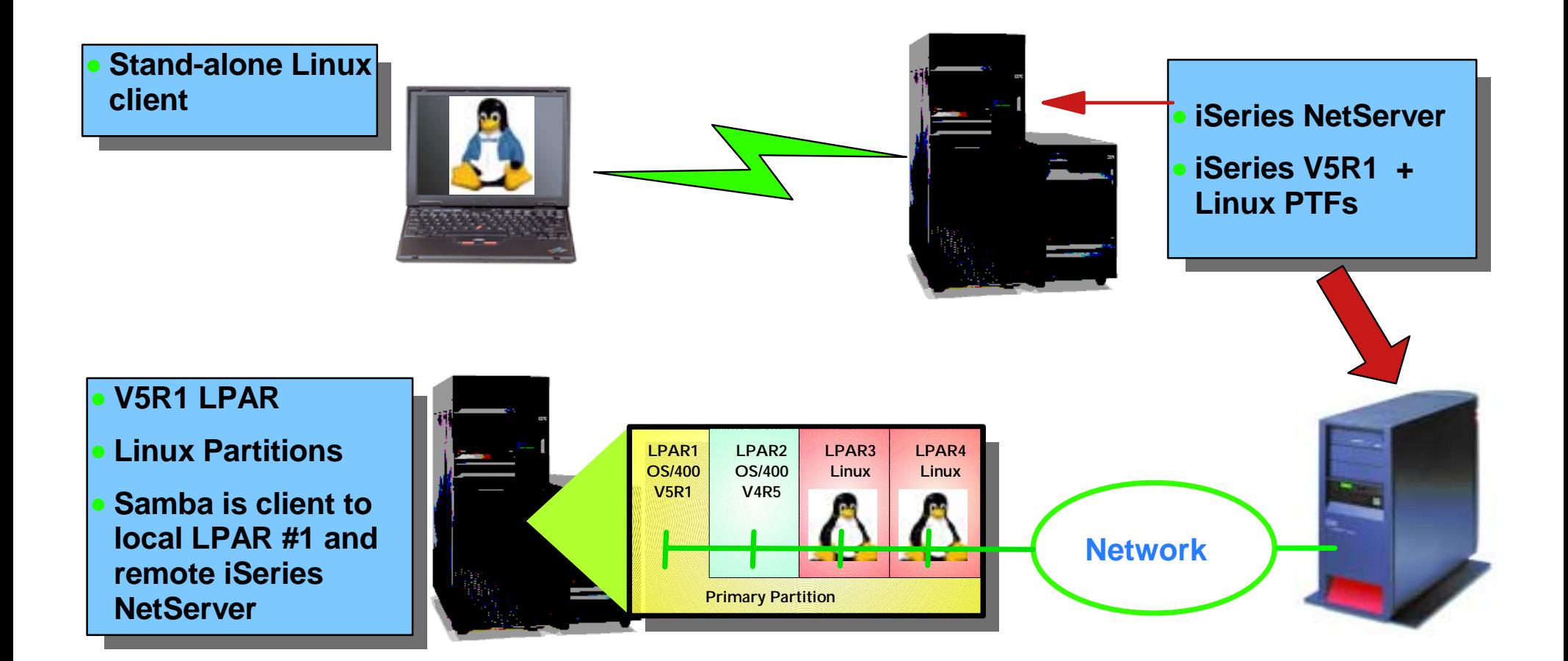

- 1. Apply all the PTFs on the iSeries server.
- 2. Make sure your Linux workstation is running a supported kernel version.
- 3. Install the Samba client on the Linux workstation.
- 4. Use a Samba utility to connect to the iSeries NetServer.

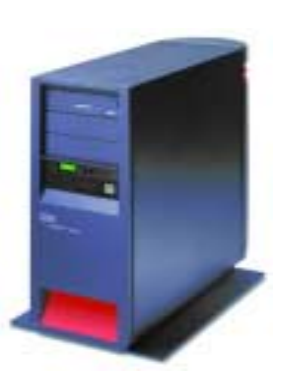

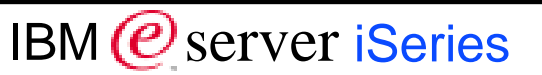

*Apply the V5R1 iSeries PTFs*

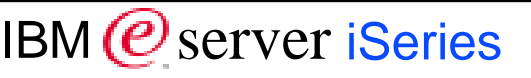

- $\star$  Apply these PTFs to 5722-999
	- MF27247 general
	- MF27248 file
	- MF27249 print
	- MF27294 locking
	- MF27295 security
- $\star$  Apply this PTF to 5722-SS1 SI02179 - XPF

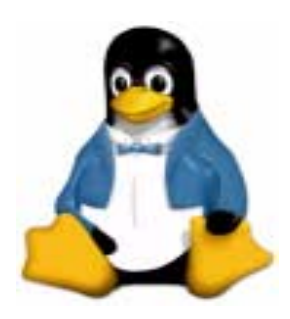

*Checking the kernel level*

IBM (*C*<sup>)</sup> server iSeries

- Kernel version is not the distribution.
	- Redhat 7.2 vs kernel 2.4.18
- Kernel version convention: major.minor.patchlevel
	- If minor is odd (e.g. 2.5.x), it is a development version BEWARE
	- If minor is even (e.g. 2.4.x), it is a stable version.
- 2.4.x kernel is required to connect to iSeries NetServer.

 Patchlevel 4 is required by service to provide contracted support. **EXAMPLE**

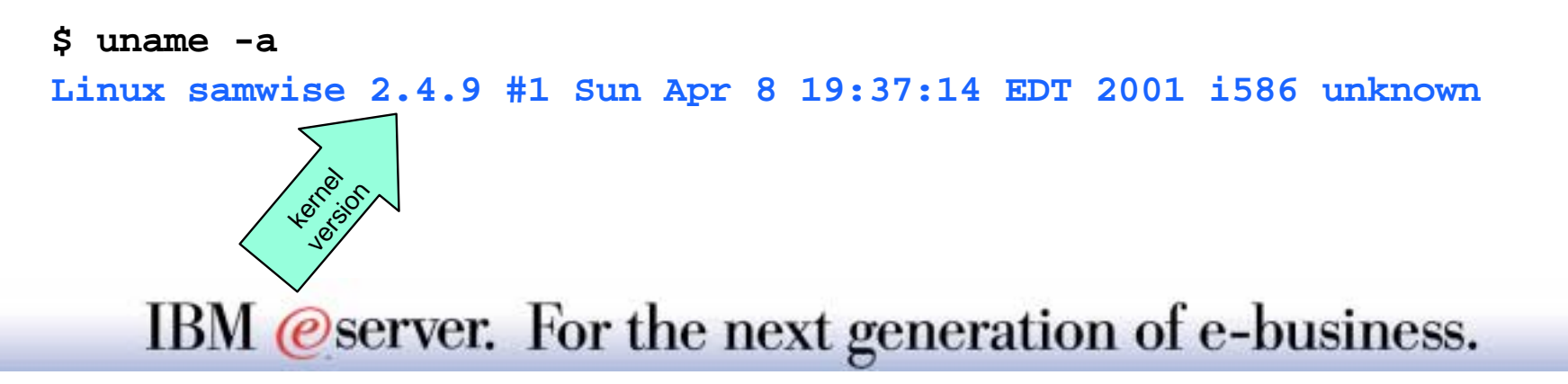

*Checking the Samba Version:*

IBM (*C*<sup>)</sup> server iSeries

- ★ Most Linux distributions use a RPM (Redhat Package Manager) method of deploying software.
- ★ Samba consists of 1 or more packages depending on your version and distribution.
- ★ To determine if you have Samba installed use the following command:

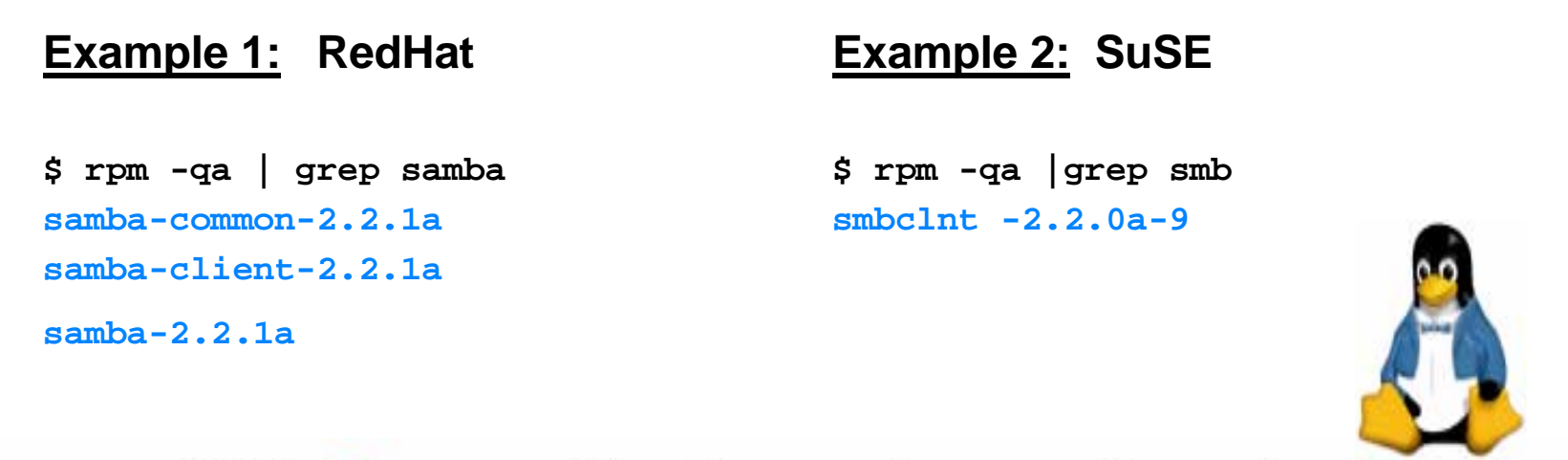

### *Installing Samba*

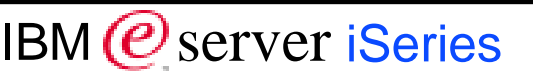

 $\blacktriangleright$  Acquire the Samba package From a distribution CD  $\Box$  From the web (e.g. www.samba.org)

■ Backup any Samba config files that already exist on your system. smb.conf (in **/etc/samba** or **/etc**) smbpasswd smbusers/etc/rc.d/init.d/smb/etc/pam.d/samba

 $\blacktriangleright$  Install the package using a graphical utility or rpm. rpm install example:

**\$ rpm -ivh samba-client-2.0.7.4.i386.rpm**

### **Useful Samba Client Utilities**

- $\blacktriangleright$  smbclient
- smbmount
- $\blacktriangleright$  smbumount
- $\blacktriangleright$  smbprint
- $\blacktriangleright$  nmblookup

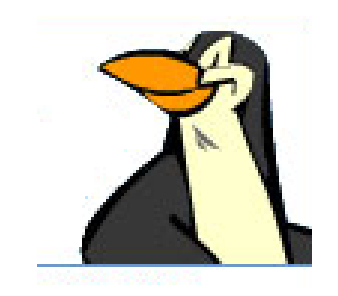

#### **Notes:**

- Different versions of Samba may come with other utilities, but IBM has not tested the interoperability of these utilities with iSeries NetServer .
- Although smb.conf is primarily a Samba server configuration file, these client utilities may scan it and make use of some options such as "wins server".

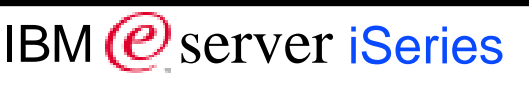

### **Useful Samba Client Utilities - smbclient**

#### IBM (*C*<sup>)</sup> server iSeries

#### **Samba SMB client function**

#### **Like ftp session**

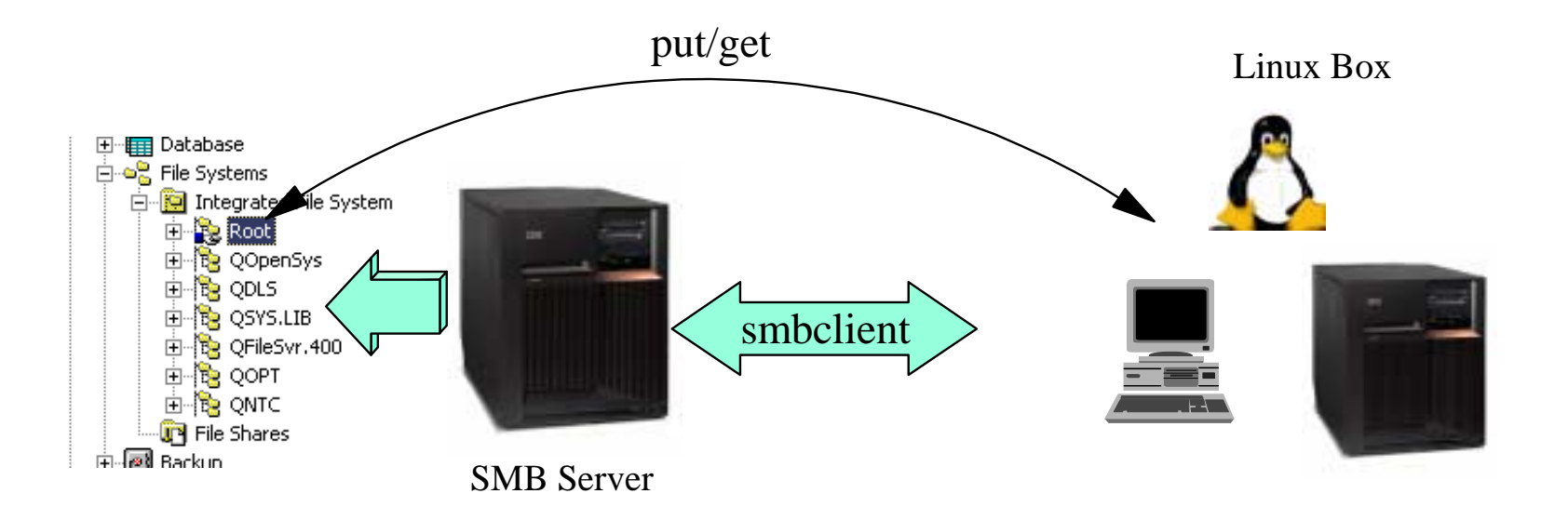

### **Useful Samba Client Utilities - smbclient**

IBM (*C*<sup>)</sup> server iSeries

- Command line utility similar to FTP, but using SMB protocol
- FTP-like syntax (get, put, lcd) استخر
- Can be used in shell scripts and files just like FTP
- Attempts to connect to server when invoked
- General command form

#### **smbclient servicename[-U username][options]**

 *servicename = server and share name to connect tooptions =* **man smbclient** *to see all the options* 

### **Useful Samba Client Utilities - smbclient**

IBM (*C*<sup>)</sup> server iSeries

1. Obtain a list of available shares.

**\$ smbclient -L //mynetsvr -U user**

2. Connect to an iSeries NetServer share.

**\$ smbclient //mynetsvr/myshr -U user1**

3. Using smbclient commands.

**smb: \> cd mydir**

**smb: \mydir> put myfile.txt**

### **Useful Samba Client Utilities - smbmount**

IBM (*C*<sup>)</sup> server iSeries

#### **Linux Samba client function**

#### **Equivalent to "mapping a network drive" in Windows**

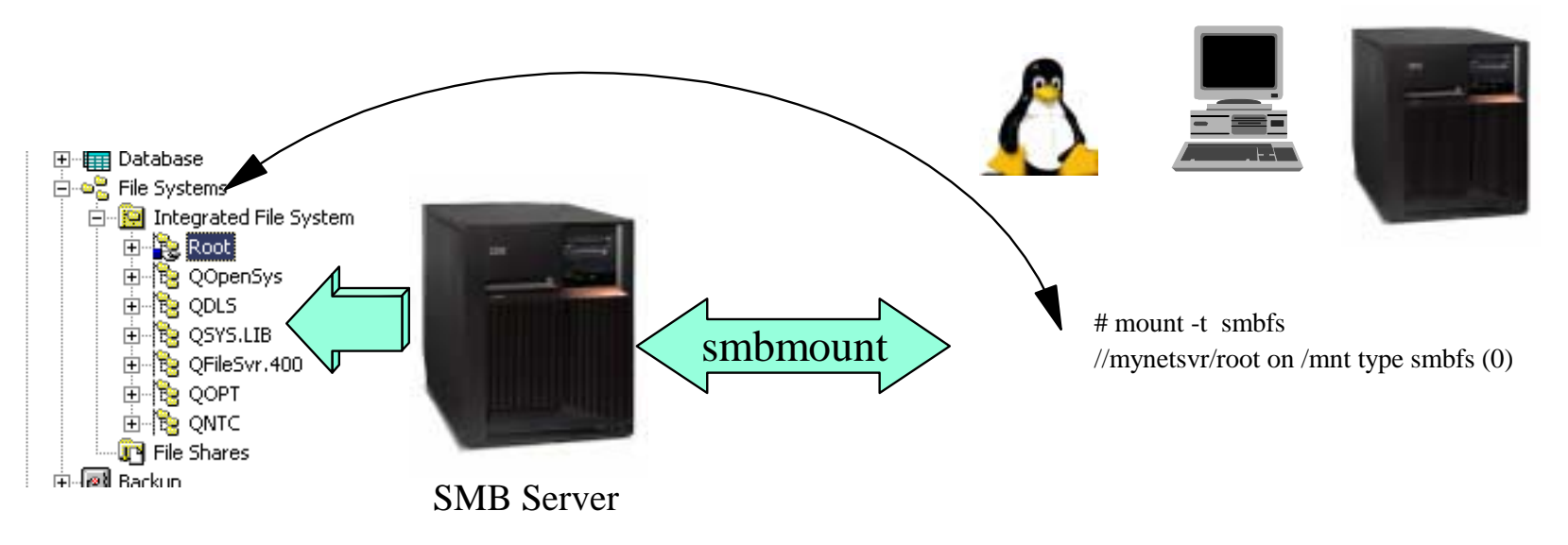

Linux Box

### **Useful Samba Client Utilities - smbmount**

IBM (*C*<sup>)</sup> server iSeries

- **shift** smbmount maps the *smbfs* file system.
- Instead of drive letters, the smbfs file system is mounted over a mountpoint.
- Normal Linux commands and APIs are used to interact with the *smbfs* file system.
- *root* authority is required to mount an arbitrary file system.
- There is no limit to the number of mount-points you can have.
- /etc/fstab file

### **Useful Samba Client Utilities - smbmount**

IBM (*C*<sup>)</sup> server iSeries

1) Mount a share specifying user options.

**# smbmount //mynetsvr/smbshare /usr/mnts/as400 -o username=smbuser,password=passwd**

2) Determine which shares have been mounted.

**# mount -t smbfs**

or

**# cat /proc/mounts | grep smbfs**

### **Useful Samba Client Utilities - smbumount**

IBM (*C*<sup>)</sup> server iSeries

- Samba equivalent of NET USE X: /DELETE in Windows
- Same authority restrictions as smbmount
- The only argument is the path of the mount point
- **E** Will fail if the actual connection has ended  **To cleanup, root must use umount to remove these entries**

#### **Example:**

**# smbumount /usr/mnts/as400**

### **Useful Samba Client Utilities - smbprint**

IBM (*C*<sup>)</sup> server iSeries

- A shell script, but not used as a command line utility (*/usr/bin*)
- Redirects lpr type output to the smbclient utility.
- Generally, lpr/lpd is preferred since they are native Linux services
- May be implemented differently for each distribution, check the smbprint script for instructions and expected file locations.
- AFP and SCS printing are not supported through Samba.
- Use print configuration tools if they are available with your distribution.

### **Useful Samba Client Utilities - smbprint**

*How to:*

- 1. Create an OUTQ on the iSeries.
- 2. Create a printer share on the iSeries.
- 3. Config the /etc/printcap file. Use GUI utilities like **printtool** if available
- 4. Restart the lpd daemon.
	- **\$ /etc/rc.d/init.d/lpd restart**
- 5. Print the file.
	- **\$ lpr -P myprinter myfile**

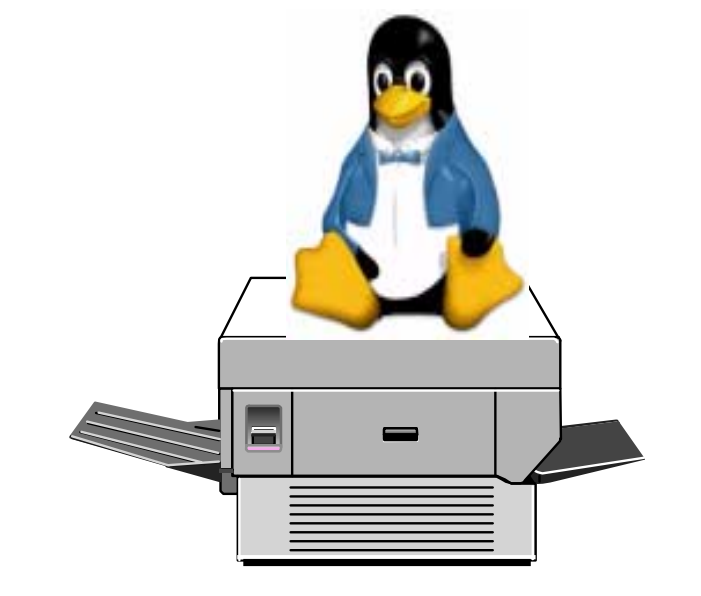

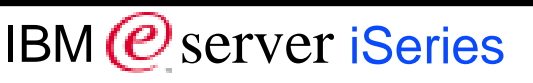

IBM (*C*<sup>)</sup> server iSeries

- **Samba equivalent of nbtstat in Windows**
- **Useful for resolving connectivity issues.**

**....**

- Use -S option to perform a node status request (like **nbtstat -a**)
- **•** Imblookup does not use Domain Name Service (DNS).

**\$ nmblookup -S myWorkstation querying myLinuxWorkstation on 9.X.X.255 9.X.Y.Z myLinuxWorkstation<00> Looking up status of 9.X.Y.Z receiving 9 names**

**smbclient problems**

IBM (*C*<sup>)</sup> server iSeries

Socket errors on smbclient connection (**write\_socket\_data error**) **iSeries NetServer has been ended since the connection was established**

smbclient queue command doesn't show the names of the shared output queue entries.

**File names being printed are not available on the iSeries implementation.** 

#### **smbmount problems**

IBM (*C*<sup>)</sup> server iSeries

 $\star$  Mount of a share fails. The system name is unknown.

#### **There is a name resolution issue. Things to check:**

- TCP/IP configured correctly and active on Linux
- AS/400 NetServer is active and named correctly
- If you server and client are not on the same subnet, WINS or local name resolution must be configured on the client.

You receive "session request to *sysname* failed" message, then smbmount works.

**There is a mismatch between the name used by the client and those recognized by iSeries NetServer. Change Server Alias to \*SYSTEM or configure WINS on Linux client.**

#### **smbfs problems**

IBM (*C*<sup>)</sup> server iSeries

 $\star$  "Is -I" on a directory shows all files owned by the same user

- **SMB** protocol doesn't handle this information. All objects will be owned by the user specified on the mount command.
- $\star$  Can't change the owner of a file.

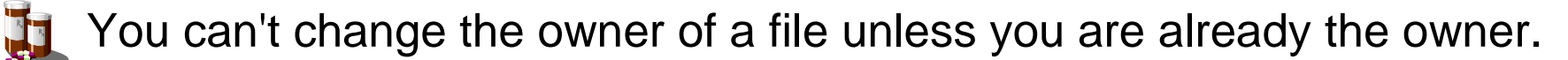

- $\star$  Authority problems for users accessing files in a mounted file system.
	- **SMB** protocol doesn't handle the needed Linux authorities. Check authorities on the iSeries system, as well as the perceived authorities on the Linux system. You may need to remount with a different UID and fmask/dmask permissions specified.

IBM (*C*<sup>)</sup> server iSeries

Many more troubleshooting tips are available on the

iSeries NetServer Linux web page.

#### **Troubleshooting FAQs for the Samba client** link

### **More Samba Information**

IBM (*C*<sup>)</sup> server iSeries

#### **Followian Series NetServer Linux web page**

**http://www.ibm.com/servers/eserver/iseries/netserver/linux.htm**

#### $\blacktriangleright$  Samba web pages

**http://www.samba.org**

**Up to date kernel information** 

**http://www.kernel.org**

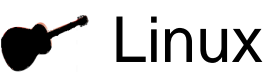

**http://www.ibm.com/iseries/linux http://www.linux.org**

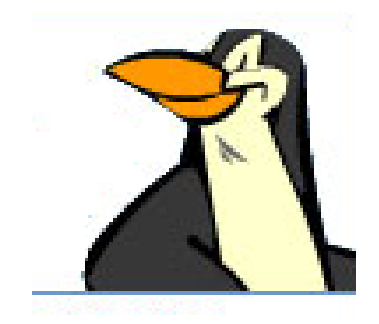

#### *Trademarks and Disclaimers*

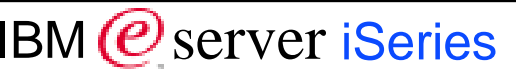

#### 8 IBM Corporation 1994-2002. All rights reserved.

References in this document to IBM products or services do not imply that IBM intends to make them available in every country. The following terms are trademarks or registered trademarks of International Business Machines Corporation in the United States, other countries, or both:

AS/400AS/400ee (logo) business OS/400 IBM

 IBM(logo) iSeries

Lotus, Freelance Graphics, and Word Pro are registered trademarks of Lotus Development Corporation and/or IBM Corporation. Domino is a trademark of Lotus Development Corporation and/or IBM Corporation.

Linux is a registered trademark of Linus Torvalds. SuSE is a registered trademark of SuSE AG. Red Hat and RPM are trademarks of Red Hat, Inc in the United States and other countries. Java and all Java-based trademarks are trademarks of Sun Microsystems, Inc. in the United States, other countries, or both. Microsoft, Windows, Windows NT, and the Windows logo are trademarks of Microsoft Corporation in the United States, other countries, or both. UNIX is a registered trademark of The Open Group in the United States and other countries. SET and the SET Logo are trademarks owned by SET Secure Electronic Transaction LLC. Other company, product and service names may be trademarks or service marks of others.

Information is provided "AS IS" without warranty of any kind.

All customer examples described are presented as illustrations of how those customers have used IBM products and the results they may have achieved. Actual environmental costs and performance characteristics may vary by customer.

Information in this presentation concerning non-IBM products was obtained from a supplier of these products, published announcement material, or other publicly available sources and does not constitute an endorsement of such products by IBM. Sources for non-IBM list prices and performance numbers are taken from publicly available information, including vendor announcements and vendor worldwide homepages. IBM has not tested these products and cannot confirm the accuracy of performance, capability, or any other claims related to non-IBM products. Questions on the capability of non-IBM products should be addressed to the supplier of those products.

All statements regarding IBM future direction and intent are subject to change or withdrawal without notice, and represent goals and objectives only. Contact your local IBM office or IBM authorized reseller for the full text of the specific Statement of Direction.

Some information in this presentation addresses anticipated future capabilities. Such information is not intended as a definitive statement of a commitment to specific levels of performance, function or delivery schedules with respect to any future products. Such commitments are only made in IBM product announcements. The information is presented here to communicate IBM's current investment and development activities as a good faith effort to help with our customers' future planning.

Performance is based on measurements and projections using standard IBM benchmarks in a controlled environment. The actual throughput or performance that any user will experience will vary depending upon considerations such as the amount of multiprogramming in the user's job stream, the I/O configuration, the storage configuration, and the workload processed. Therefore, no assurance can be given that an individual user will achieve throughput or performance improvements equivalent to the ratios stated here.

Photographs shown are of engineering prototypes. Changes may be incorporated in production models.